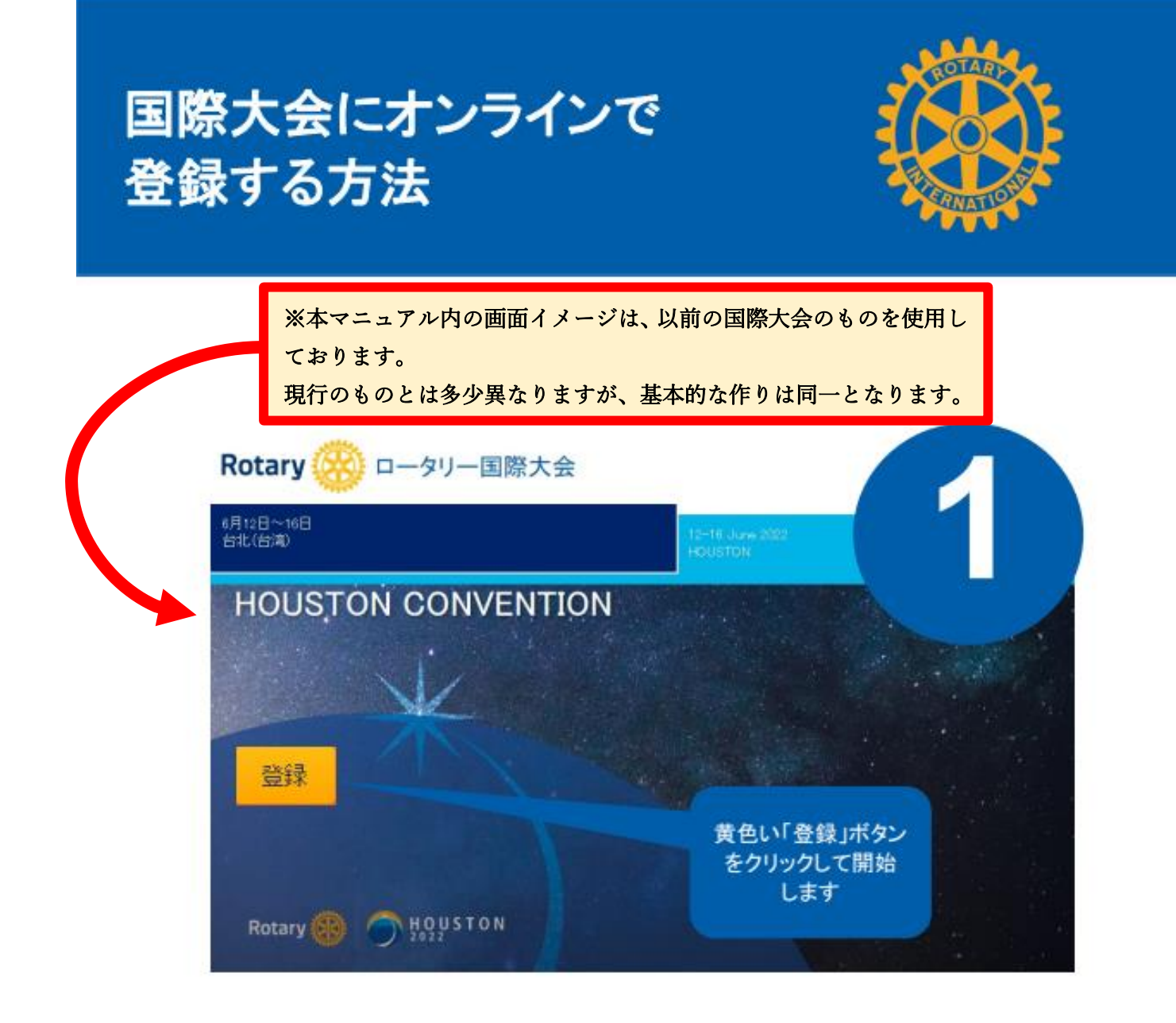

## 国際大会のオンライン登録画面を開くには、My ROTARY のアカウントにロ グインする必要があります。

## My ROTARY アカウントの登録方法は以下のリンクをクリックして ご覧ください:

## [My ROTARY](https://my.rotary.org/ja/document/how-create-my-rotary-account)

[国際大会ウェブサイト](https://convention.rotary.org/ja/melbourne)

※2023 年 5 月 27 日時点で 30 歳以下のロータリアン、または 31 歳以上のローターアクターが代表登録者

または同伴者となる場合、適切な料金を適用させるため、書式登録をご検討ください。

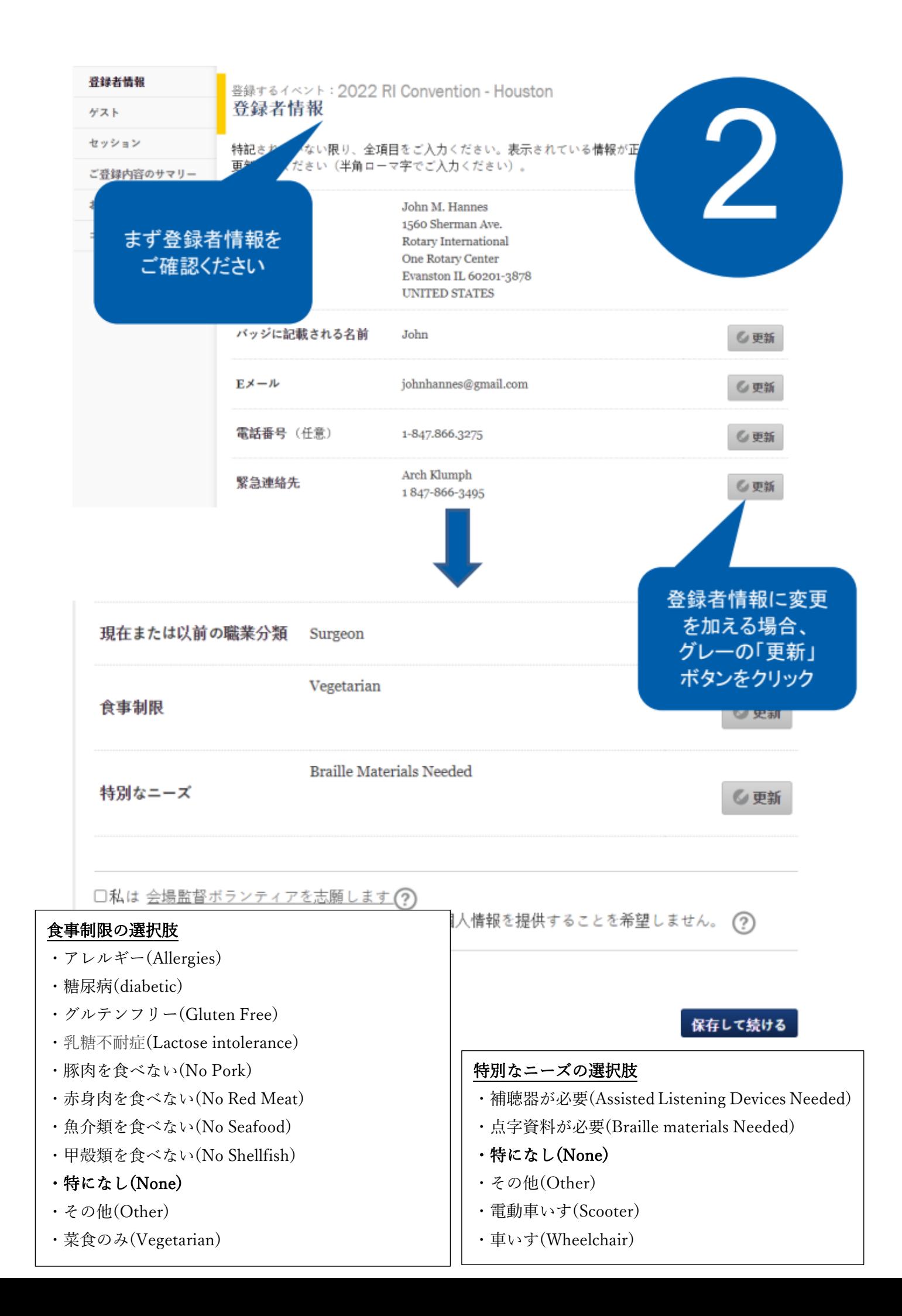

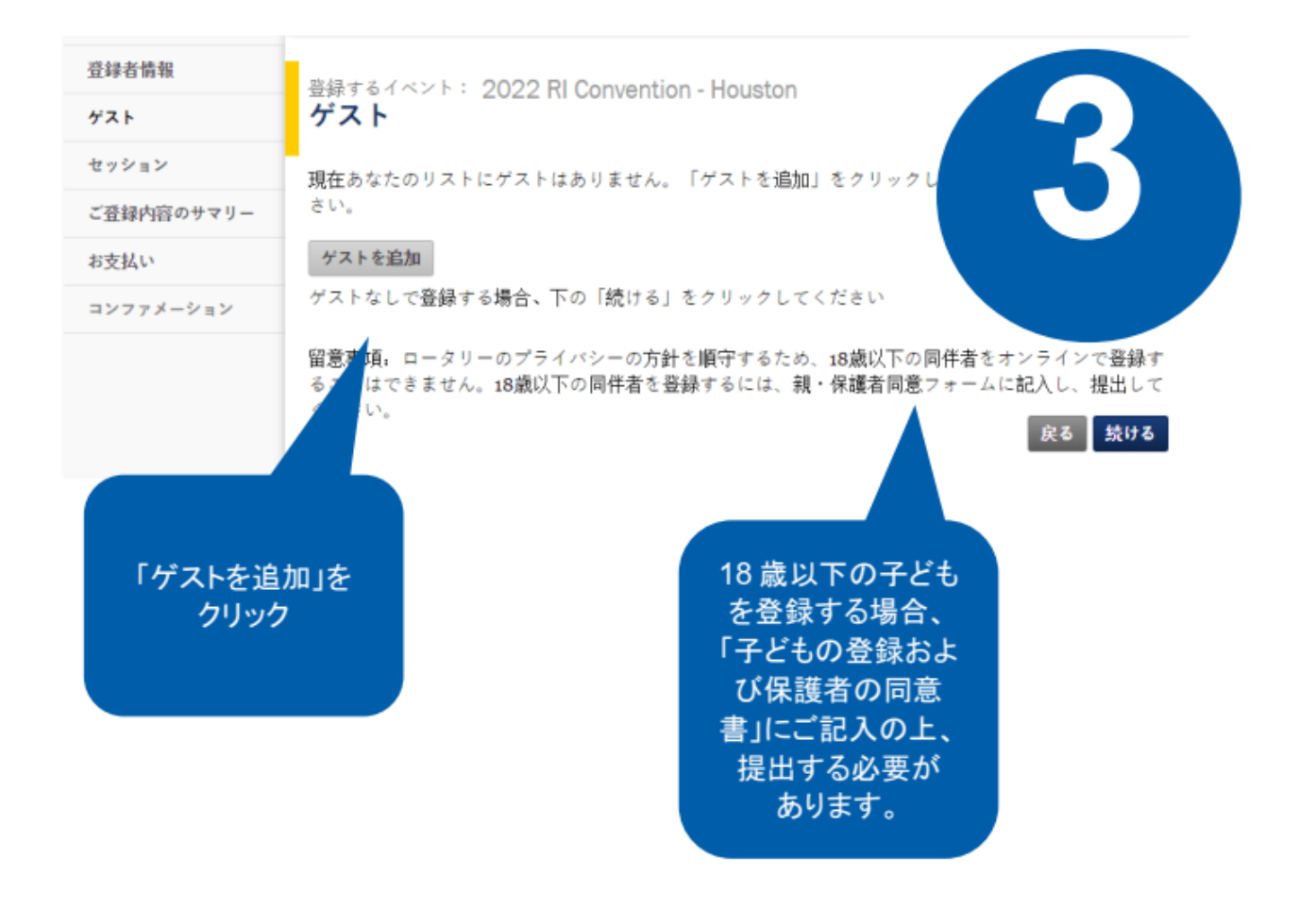

同伴者がいない場合は右下『続ける』をクリックして④へ

※2023 年 5 月 27 日時点で 30 歳以下のロータリアン、または 31 歳以上のローターアクターが 同伴者となる場合、適切な料金を適用させるため、書式登録をご検討ください。

## リストにない人を検索

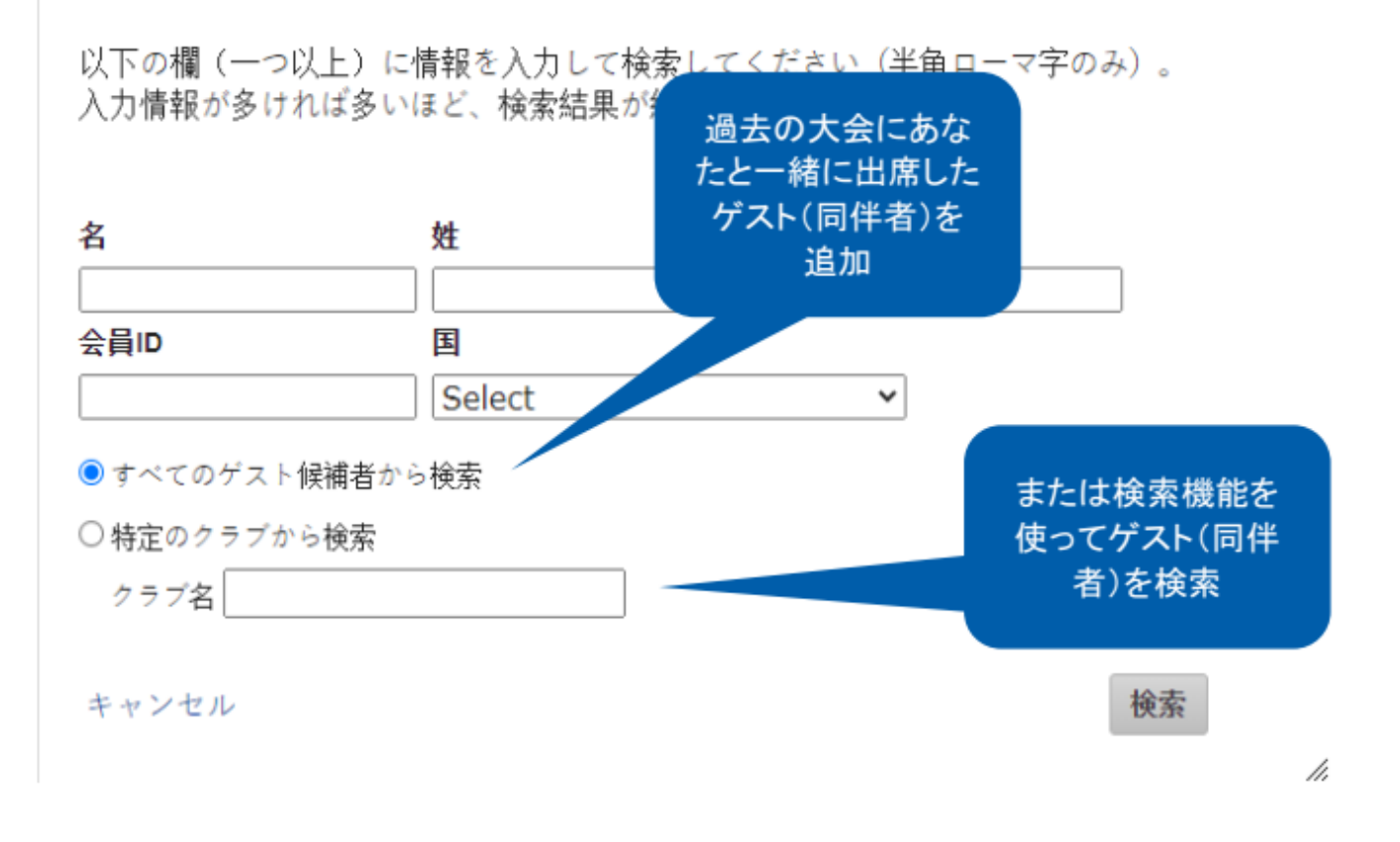

# ゲスト名を検索しても結果が出ない場合、新しいゲストを追加することが できます。

# 留意事項:「新しいゲストを追加」のオプションに進むには、まず追加したい ゲストを検索する必要があります。

### 検索のポイント

会員 ID が分かる場合は、会員 ID のみ入力(半角)して検索! 会員 ID が分からない場合は、下のお名前、上のお名前をそれぞれ 2 文字以上入力して(半角)検索! RI データベースに登録されている通り入力して検索!(太田様の場合、"Ohta"、"Ota"、"Oota"等の可能性あり) 以前に国際大会等でゲスト登録した方は、画面上部にリストが出てくるのでそちらから選択!

### 登録カテゴリー

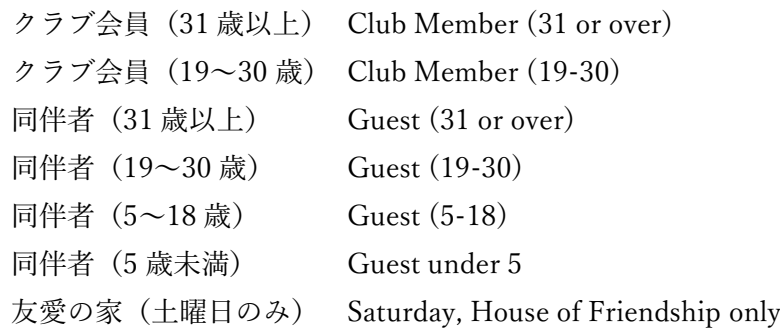

## ゲストのリストに追加したい人をお選びください

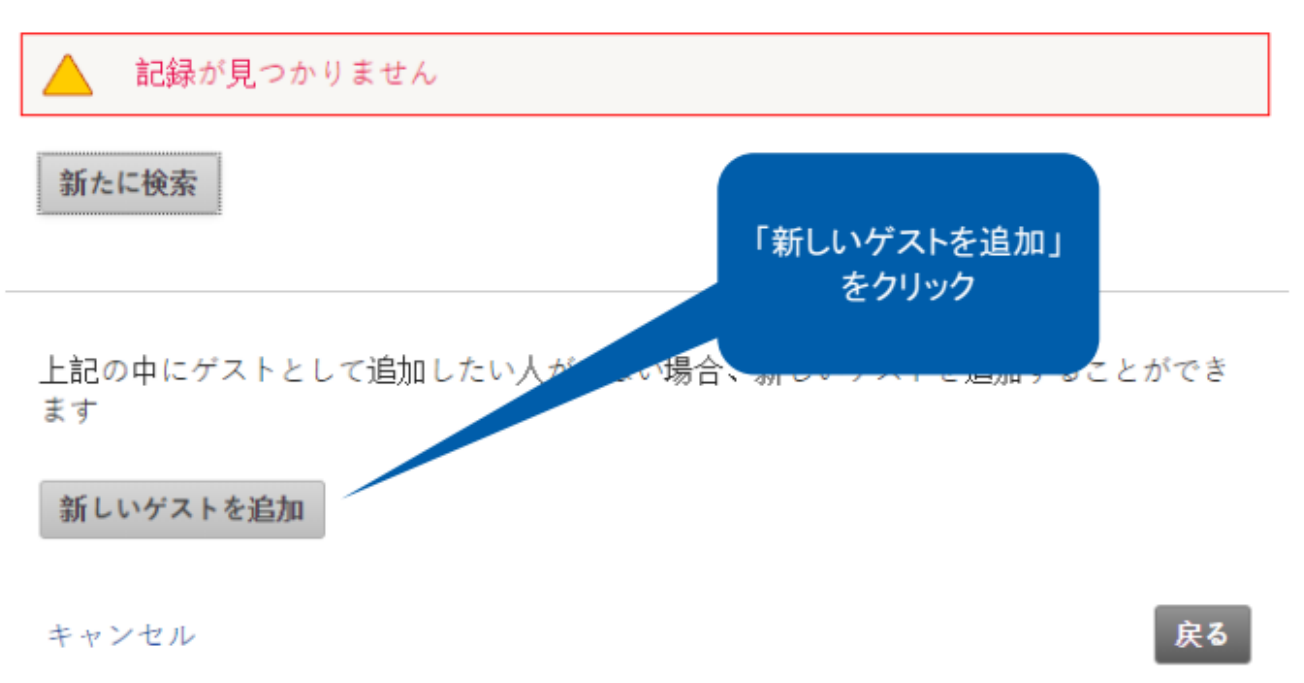

h

# 新しいゲストをリストに追加

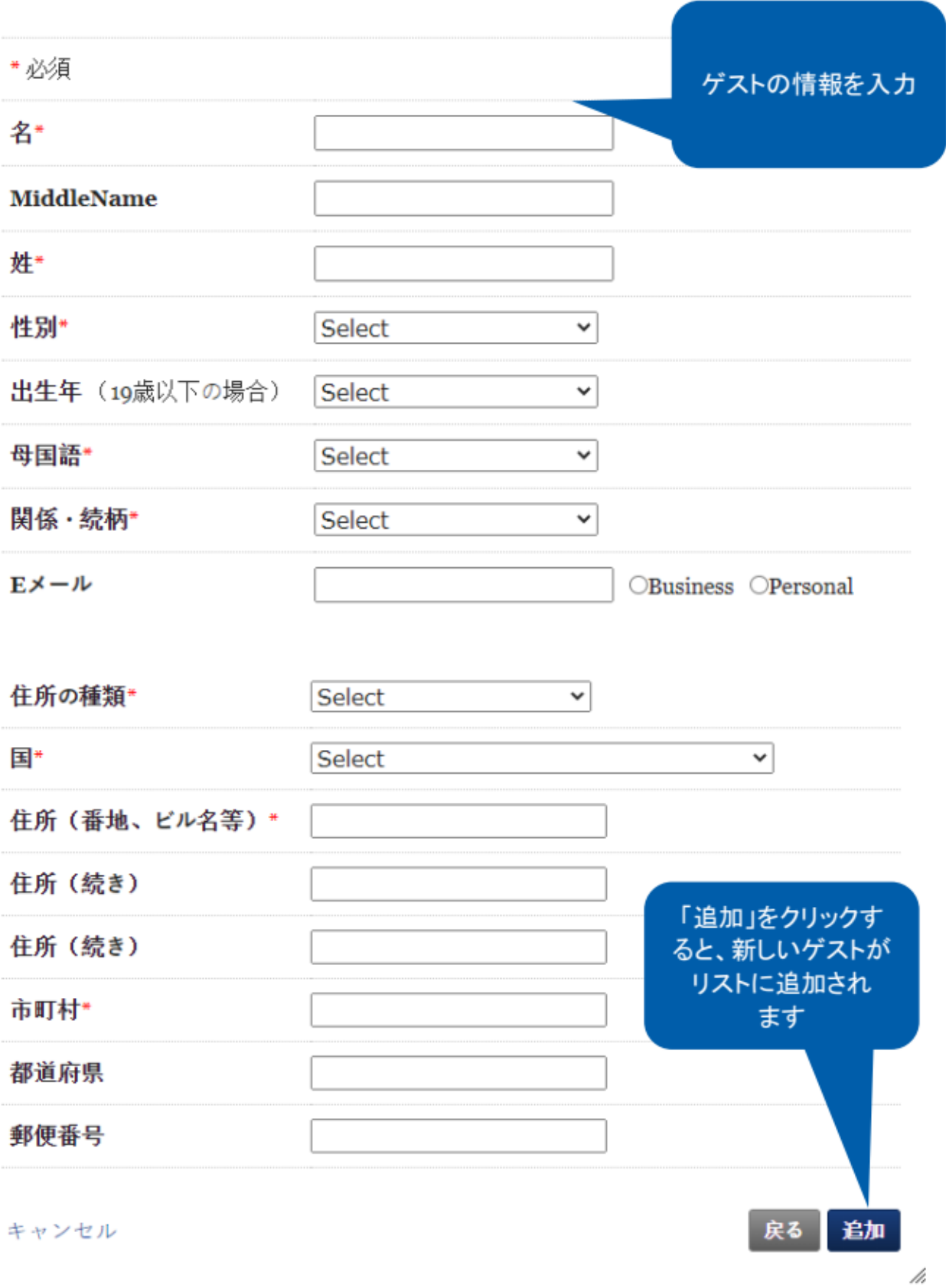

「保存して続ける」をクリックして「セッション」のページにお進みください。

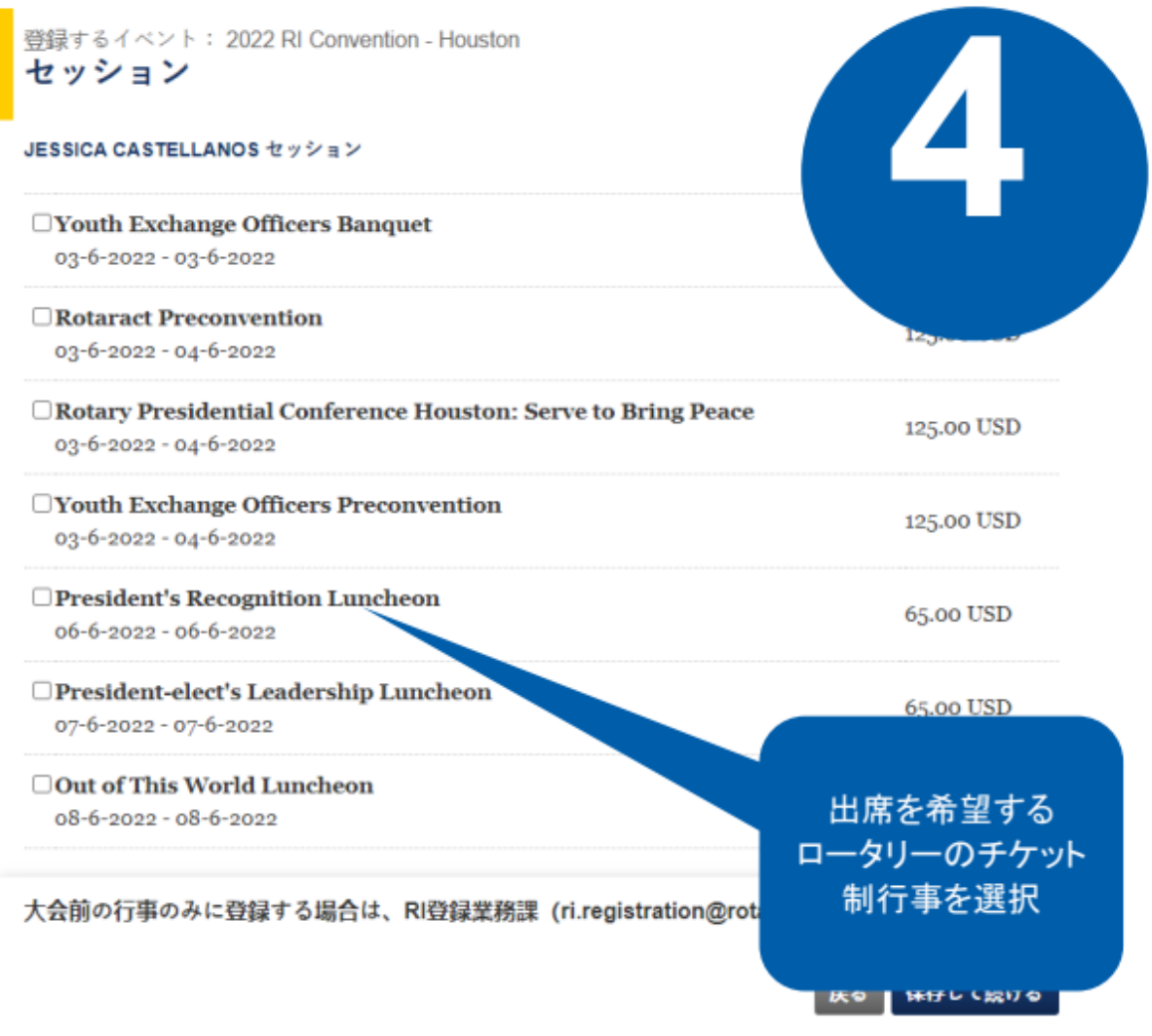

## 「保存して続ける」をクリックして「ご登録内容のサマリー」のページに お進みください。

## 完売したチケットも、キャンセルによって購入可能となる場合があります。完売したチケット にキャンセルが出た場合、オンラインで先着順にご購入いただけます。完売したチケットの 購入をご希望の場合は、定期的に確認することを お勧めします。

## **イベントの詳細はウェブサイト[のプログラムで](https://convention.rotary.org/ja/melbourne/program)ご確認いただけます**

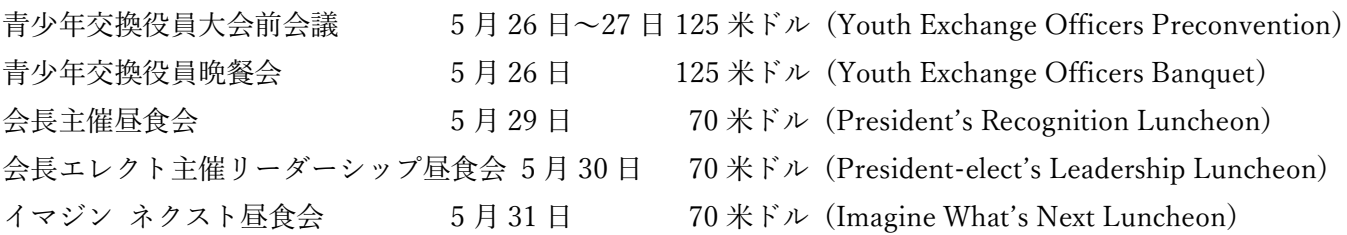

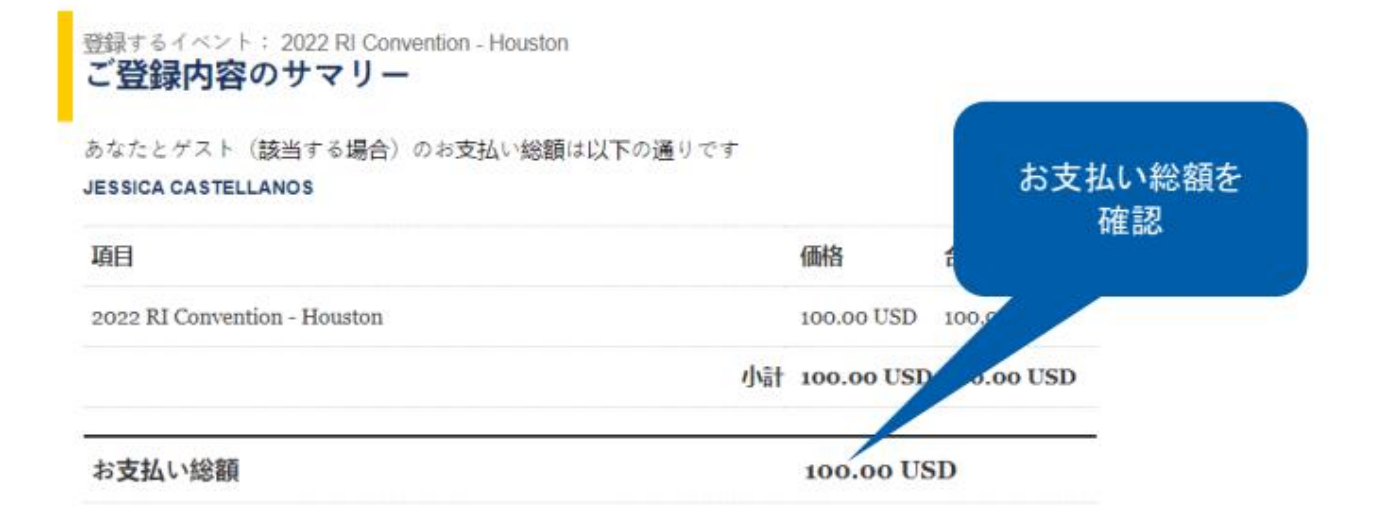

#### 個人データの共有

ロータリーに提出される個人情報は、公式なロータリー業務にのみ利用されます。つまり、皆さまの個 人情報は、行事への出席と参加を可能とするため、また、名札の印刷や交通の目的のために利用される ことを意味します。登録する際に皆さまが提出する個人データは、ロータリーが行事関連の活動を計画 するために、例えば、ロータリーのサービス業者に転送される可能性があります。皆さまには、行事と 補助的サービスについての情報をEメールでお送りします。また、Eメールアドレスの利用を希望しな い場合は、ri.registration@rotary.orgまでその旨をお知らせください。

### 写真の利用

行事(行事前後の活動、ロータリー公式行事、または関連組織主催の活動を含む)に出席、参加、訪問 することによって、登録者、出席者、来場者は、写真、録音、録画を含むあらゆる方法で撮影される場 合があることをあらかじめ了承したものとみなされます。ロータリーはこの情報を、ロータリーの推進 を目的とし、ウェブサイト、印刷物、電子的な出版物、ソーシャルメディア上で使用します。また、ロ ータリーはこの情報を歴史的および調査の目的で保存します。登録者、出席者、来場者はロータリー に、これらの録音・録画ならびに登録者、出席者、来場者の肖像と声を、行事に関連する公式なロータ リー業務のために複製、掲示、修正、配布、出版、使用の許可を認める無料、永久、および取消不能の

「キャンセルに関す る方針」を読み、 ボックスをクリック

申込書式を提出することで、通知およびキャンセル(取消し)に関する規定を ともに、上記の通りの目的で、本書式に記入された私のデータが使用されるこ します。本書式で収集された個人情報は、ロータリーのプライバシー方針の対 my.rotary.org/ja/privacy-policy).

### シセルに関する方針

□このボックスに印を付けることで、私は上記の通知を読み、これに同意したこと、また、上記に記載 された通り、本行事の実現のために私のデータが利用されること、さらに、キャンセルに関する方針に 同意します。 キャンセルに関する方針

> 戻る 保存して続ける

「保存して続ける」をクリックして「お支払い」のページにお進みください。

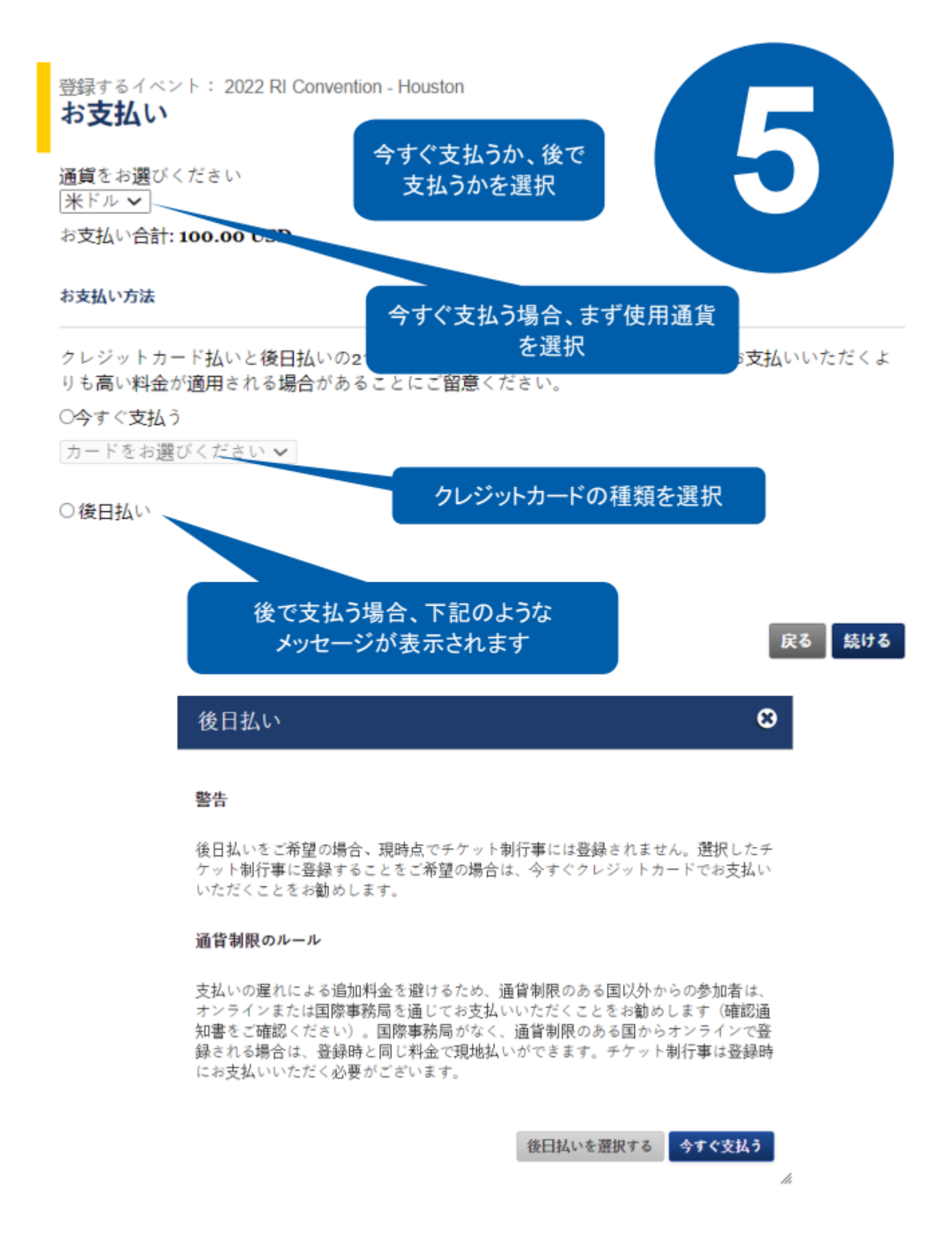

※『後日払い』を選択した場合、早期割引金額は確定されておりません。

お支払いが完了した時点で確定、未払いのまま割引期限を超過しますと、お支払金額が変更されます。

## 登録料は国際大会ウェブサイトの「登録料」のページでご覧いただけます (convention.rotary.org/ia).

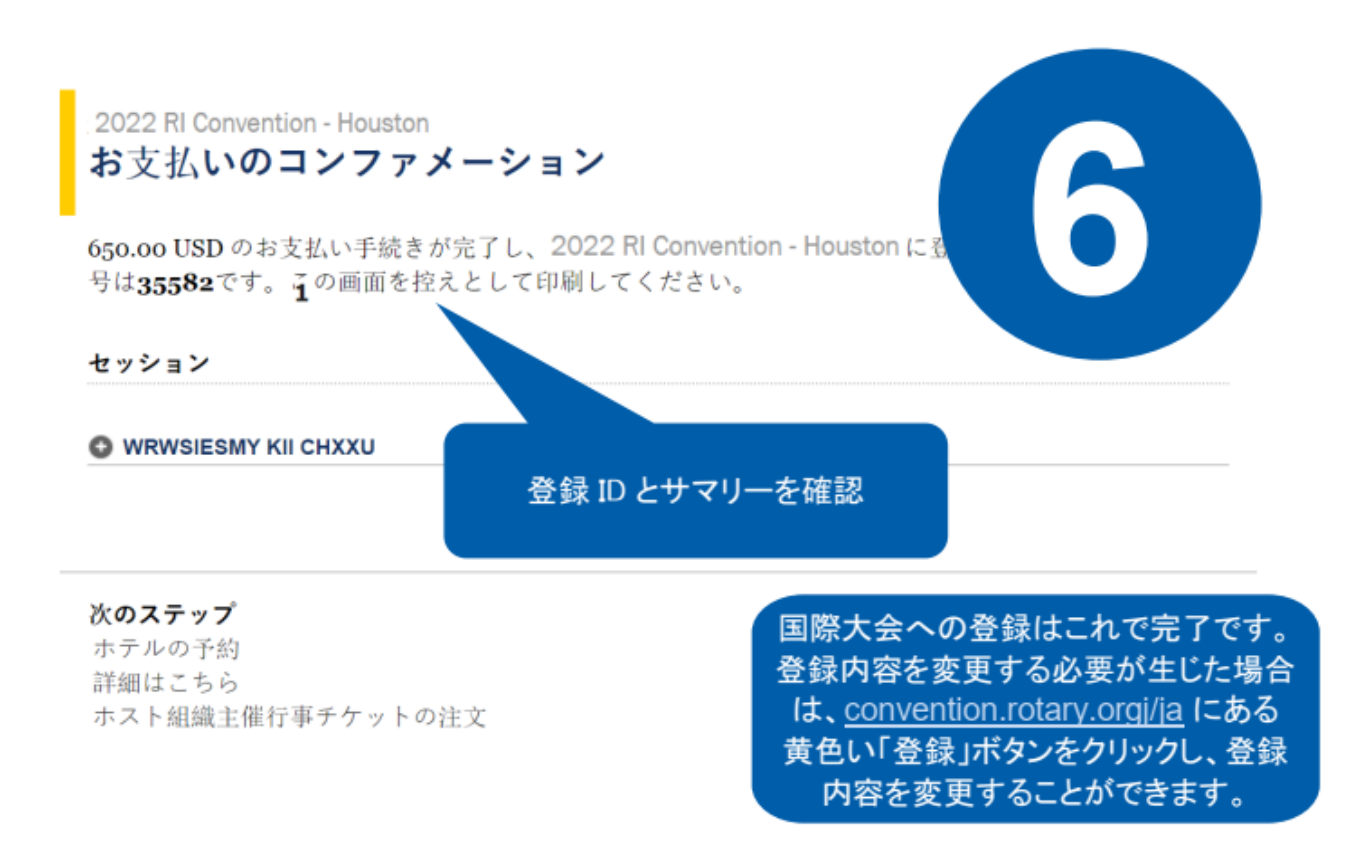

# オンライン登録で問題が生じた場合は下記までご連絡ください:

RIRegistration@rotary.org

登録完了後、①の『登録』をクリックすることで、登録情報の編集(ゲストの追加等)が可能です。 登録内容の変更・確認、未払額の支払い等は、最初の国際大会ウェブサイト黄色の『登録』から可能です。